### *[http://www.canx.com/tpcug/](http://www.canx.com/http://www.canx.com/tpcug/)*

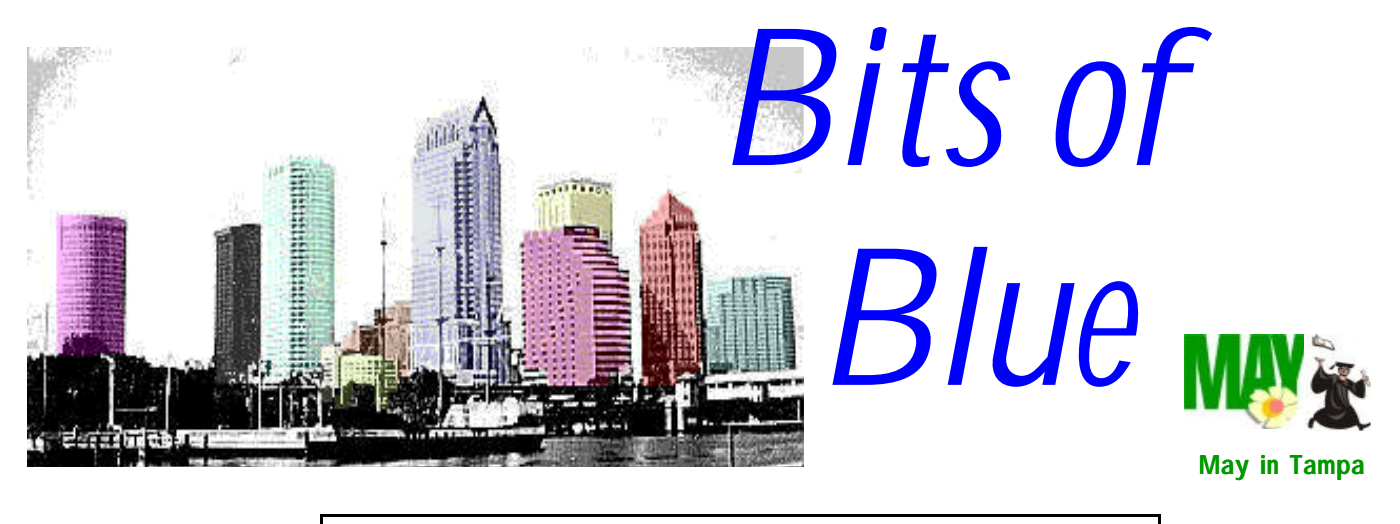

A Monthly Publication of the Tampa PC Users Group, Inc.

Vol. 11 No. 5 May 1998

## **Meeting**

### **Microsoft & Internet Related Products**

**May 13, 1998 6:00 PM Museum of Science and Industry 4801 E Fowler Ave.**

### **INSIDE THIS ISSUE**

Editor's Comments 1 Minutes of Last Meeting 2 Windows 95 Enhancements 3 Road Runner Cable Modem #2 4 World Wide Web Links 5 Corel WebMaster Suite 6 Treasures on the Web 7 System Commander Deluxe 8 Beginners' Column 9 [Members Help Line](#page-10-0) 11 [Map](#page-11-0)  $12$  **Meeting Preview:** At the May meeting, Phil Humphrey and David Parsley of Waldec-IKON Technology Services will present Microsoft and Internet related products. In addition we will have several better than usual door prizes—the best being Microsoft Office 97 Professional donated by a member of our group.

## **Editor's Comments**

### *By [William LaMartin,](mailto:lamartin@ix.netcom.com) Editor, Tampa PC Users Group*

I think it has been a sufficient length of time since I last mentioned the word, so I will say it again—**NetMeeting.** If you don't have it, get it. I am talking about Microsoft NetMeeting, one of the programs in the large Internet Explorer 4.0 package. If you downloaded the small IE package, you didn't get it; however, it is also available as a separate download from Microsoft. The file is 2.09 MB and takes 58 seconds to download........with a cable modem, according to Merle Nicholson.

For those not familiar with the program, NetMeeting is an Internet conferencing program which allows two people to use audio and video to communicate over an Internet connection. While they converse, they can transfer files, use a white board, display one computer's running program on the other computer's screen—even allowing the other individual to collaborate in using that program. More than two people can simultaneously use NetMeeting, but the audio and video are restricted to only two of the participants. The program is much better behaved now than in its first version, and it works surprisingly well with 28,800 modems. However, when you add video and sharing of programs the audio is sometimes degraded.

What prompts me to mention this is that my son, who is away at college and is about to graduate and take a job, and I recently had a NetMeeting which demon-

*(Comments*..........*Continued on page 2)*

**June 10: IDT/Centaur will discuss the Winchip Processors for your computer. July 8: Tim Adams from Gateway 2000 will give a hardware presentation.**

#### \* \* OFFICERS \* \*

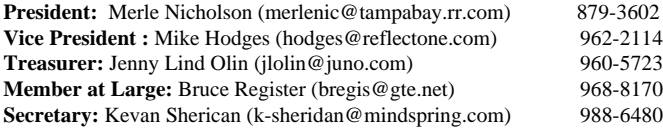

#### APPOINTED ( Volunteers)

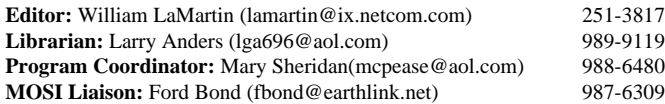

#### **Home Page** http://www.canx.com/tpcug/

Bits of Blue is published by the Tampa PC Users Group, Inc., a State of Florida registered non-profit corporation, to provide educational information about personal computer systems to its members. Our mailing address is P. O. Box 3492, Tampa, FL 33601-3492.

However, for business concerning this newsletter, Bits of Blue, please contact the Editor, William LaMartin, at 821 S. Boulevard, Tampa, FL 33606-2904; 813-251-3817; lamartin@ix.netcom.com.

Technical information found in this publication is not necessarily compatible with your hardware and software; plus other errors or misprints could occur from time to time. Therefore, the use of programs, commands, functions or anything of a technical nature appearing in this publication will be at your own risk.

Contributors are asked to submit articles as an ASCII, Microsoft Write, Microsoft Word, or Word Perfect file to the editor at 821 South Blvd., Tampa, Florida 33606-2904 or to lamartin@ix.netcom.com.

Permission to reproduce portions which are not specifically copyrighted is given to other computer users' groups for nonprofit use. Reprints must be unaltered; proper credit given to the author and publication; and a copy of the publication must be sent to the attention of the Bits of Blue Editor at the club address. All other reproduction is prohibited without the specific written permission of the original author.

The use of trademarked and copyrighted names herein is not intended to infringe upon the owner's rights but rather to identify the products for the enlightenment of our users.

Commercial advertisements will be accepted. For rate information please contact the Editor by one of the above listed methods.

All advertisements must be prepaid by check payable to TPCUG, be in camera ready format (actual size, black ink on white paper), and be submitted on or before the 20th of the month preceding the month of publication. Commercial advertising is usually limited to 25% of the total space of an issue. The Editor reserves the right to hold ads if the total space for ads exceeds this limit or if they are not received on time.

Members may insert non-commercial ads at no charge with the following limitations: no more than 4 ads per member per year; no more than 40 words (240 bytes including spaces); must be camera ready copy or an ASCII file on diskette or as an attachment to an email message to the Editor. Those wishing to place ads are to contact the Editor, William LaMartin, at (813) 251-3817 for space availability and for further information.

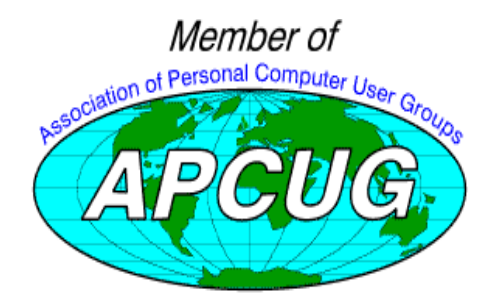

## **Minutes of the April 8 Meeting**

#### *By [Kevan Sheridan,](mailto:k-sheridan@mindspring.com) Secretary, Tampa PC Users Group*

Merle started the meeting at 6:15pm by welcoming everyone and introducing the officers. There were discussions about starting a Windows SIG possibly at HCC. Mary Sheridan passed around a sheet to see how much interest there might be in this. Merle announced the start of a 50/50 drawing at the meetings, separate from the software drawings. As always donations for the tickets are \$1.00 each or 6 tickets for \$5.00.

One of the members asked about information on electronic filing of taxes and using Tele-File. It was discussed and hopefully cleared up by the other members at the meeting.

Mary Sheridan announced how important it was for everyone to be involved and asked that some try to attend the board meetings.

At 6:30pm Dick Kellerman, a self-proclaimed User Group Evangelist, began his presentation. He was showing two programs by MGI software, Photo Suite and Video Wave. He explained that both programs needed a greater resolution than our projector provided and apologized that they wouldn't appear as good as possible. Photo Suite is a complete photograph manipulation program. It allows for touching up, resizing and photo album creation. You can make slide shows from various media, scanned pictures, captured pictures, digital cameras and photo disks. A free upgrade will be available for those who bought Photo Suite, and the upgraded program will include the ability to morph photos and use on the Internet.

The Video Wave program was for manipulation of videos. He couldn't demonstrate this program since it required a higher resolution than the 640 x 480 our projector produced. He offered a great price for the software purchased at the meeting.

The door prizes were MGI Suite won by Kevan Sheridan, Norton Utilities won by Jim Weber and Magic Cap won by Roger Waters. Roger also won the 50/50 drawing, so it was a good meeting for him.  $\blacklozenge$ 

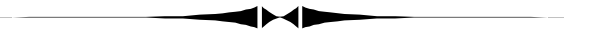

#### *(Comments.........Continued from page 1)*

strates how useful this program can be. While we spoke into our microphones and listened to our computer's speakers, just like with a regular phone conversation, he shared with me a listing on his computer of apartment rentals in a potential job city while I shared a Street Atlas USA map of that city from my computer with him. I could move around the apartment list on his computer and he could manipulate the map on mine. I was familiar with the city and could orient him by moving my

*(Comments*..........*Continued on page 8)*

# **Windows 95 Enhancements**

*By [Larry Anders,](mailto:lga696@aol.com) Librarian, Tampa PC Users Group*

As the June 25th release of Windows 98 draws nearer all of us that use Windows 95 hope that there will be some much needed additions to 98 that should have been included in 95 from the beginning.

I don't know about you but I have my desktop set up with several of the programs that I use continually so that I don't have to click Start, Programs and go looking every time I want to run a program. And I don't let Windows automatically arrange my icons for me. Well, at least I try not to. But every now and then Windows decides to hiccup, and all my icons end up leftjustified on the desktop and all scrambled up. Boy, does that just burn me! Why isn't there a button somewhere that you can push when that happens to put it back like it was?

I use Windows Explorer all the time. So much in fact that it starts up automatically when I start up Windows. And I agree that 95's long file name feature has made it much easier to find files that have been saved for a while. But why can't you make notes alongside a file in case there's more info you need to remember than you want to include in a file name?

I get so tired of those clouds flying around when 95 takes forever to load. Why isn't there an easy way to change that opening screen to some cute picture or animation of my choice instead of what Bill Gates wants me to see?

Are you like me and wish there were more choices on the menus of the programs you use? Who decided that those choices were the only ones we wanted?

Have you ever deleted a file in DOS mode that you wish you hadn't and wonder why it couldn't have been sent to the recycle bin like in 95?

Ever load a new program, like a graphics program, that automatically changes an association to a particular type of graphics file that you would rather have loaded automatically by another program but was changed when the new program was loaded? Maybe we would like to have it load with a different program, or better yet load with the program of choice at the time we double click on it.

Have you ever wished the recently used menu was easier to get to and that you didn't have to use RegEdit to make changes to it?

Why doesn't 95 have a built-in utility that lets me swap around keys on my keyboard, especially the ones I keep hitting in error?

Ever had so many programs running that your task bar was so full you couldn't make out which program was which and you decide you need to load one more program from your desktop, but don't feel like minimizing all the programs to get to your desktop?

Better yet, why couldn't there be one button to push to clear off all the garbage from the screen and get to a clean desktop? But, if I wanted to go back to the garbage screen, it would still be available.

All of this seems a little much to ask the Redmond, Washington team to cure in Windows 98, all at one time. And I don't really expect them to cure all the ills. But everything I just wished for is available for Windows 95 right now and they are all FREE. That's right*, PC Magazine Online* has come through again. Last month, when I was doing research for my article, I came across the mother-lode of much needed utilities or fixes for Windows 95. So much so, if the justice department or some of the states keep Mr. Gates from releasing 98 on time I don't really care. . . . for now that is!

Send your browser to [http://www.zdnet.com/pcmag/](http://www.zdnet.com/pcmag/pctech/download/win95.html) pctech/download/win95.html and behold the bevy of free programs available just for the download. And they are all relatively small so the download time is minimal for the benefit you'll receive. Here's what you'll see there:

- *Explorer Notes* enhances Windows 95 explorer by letting you associate a note of up to 255 characters with any file or folder.
- *BigBin* enhances the Windows 95 Recycle Bin so those files deleted from within DOS boxes are protected along with those deleted through Explorer.
- *MultiLaunch* lets you associate more than one application with a file extension and adds a section to the context menu that lists programs that can be used to open that file.
- *TrayLaunch* lets you access all the icons on your desktop from the task bar, including system utilities such as My Computer and Recycle Bin that are placed there by Windows. These system utilities are normally accessible only from their desktop icons.
- *ZDKeyMap* adds a property page to the Control Panel's Keyboard applet that lets you remap all the standard keys on your keyboard. Thus, you can swap the CapsLock and Left Ctrl keys to avoid pressing CapsLock accidentally, or turn little-used keys on a notebook into other keys that the notebook may be missing.
- With *LogoMania*, you can replace the standard startup logo with your own animated or static bitmaps.

## **Road Runner Cable Modem - Part 2**

*by [Merle Nicholson,](mailto:merlenic@tampabay.rr.com) President, Tampa PC Users Group*

Last month, I related that I was offered the Road Runner cable modem service as a Beta tester. It's been more than a month on the Road Runner service now. I've resolved some problems I had having to do with my own PC setup, and I've had a couple of outages on my service that were resolved quickly. I've been very happy with the service.

I had kind of a complicated setup in my home. I would guess that most people don't have a LAN in their home, but I personally know two other families besides my own who do. I wanted to take advantage of my LAN and route the Internet service to both PC's. I've managed to do that satisfactorily by using two Ethernet cards in my own PC, and installing a nice little \$50 software package called Sygate. The software part was easy, and after I figured out that I was out of interrupts in my PC, which prevented the LAN Ethernet card and the Cable modem Ethernet card both from working, I resolved it by pulling my PS/2 mouse and reinstalling it to a serial port. That freed up the interrupt ( 12 ) that I needed, and my system was happy again.

That complicated my life some, because I had a docking station for my little electronic Sharp Wizard in that serial port; my modem is in the other, so I had to install an a-b switch so that I could switch between the two. That works well.

I've had a couple of short duration outages on the cable modem during the month; the last one was cleared within about three hours after I called it in. I haven't had any trouble contacting the help desk by phone, and so far they've responded to my e-mail almost immediately in the evenings. Even though it's Beta in my neighborhood (I have to remind myself of that sometimes!) I really haven't had any more problems than with my conventional GTE service. Time will tell, but it's very encouraging.

As for performance, I'd say that my browser is pretty easily double the 28.8 that I was getting. E-mail send and receive is fast, newsgroups are pretty much instantaneous once the headers are loaded. Downloads from FTP sites are just amazing. I get a very consistent 30kb/sec, about 15 times faster than my 28.8. Some people report even faster than that.

One concern I had was accessing my e-mail from my office. They have that covered with a regular e-mail server address that's outside the Road Runner network. That is working very well.

Very highly recommended --Roadrunner Cable ISP service

from Time Warner Cable.  $\triangleleft$ 

*(Enhancements.........Continued from page 3)*

- *MenuEdit* lets you easily edit the commands available on context menus and add new ones.
- **RUPL2** allows users to put a Recently Used menu on either the Programs menu or the Start menu. It also eliminates the need to use RegEdit for configuration.
- Organize your Windows 95 desktop and keep it in order with *WinTidy 95*. Use its predefined icon layouts to create an initial arrangement, then make any fine-tuning changes to the icon positions. The utility will automatically tidy your desktop when it starts up and when the screen resolution changes.
- The **ZDDesk** utility creates multiple configurations on your Windows desktop, or virtual desktops (up to 9). This lets you run a greater number of applications without cluttering the task bar. Users can toggle from one virtual desktop to another with a click of the mouse.

I've tried them all, and my favorites are *WinTidy 95* and *ZD-Desk*. I would find it hard to live without either one now. So if the justice department wants to play with Bill Gates for a couple of months, let them. I figure these ten new utilities will keep me busy until the Buccaneers start winning again in August. Besides, there are other freebies located at this site, like the *Top Ten Utilities*, some of which I talked about last month, *Classic Games* and *Internet Utilities*. **WOW! What a find!**

I've said it before. . . . if you're not on the Internet you don't know what you're missing. Find your way to the *I-way*. You won't be sorry! You'll only wonder why you took so long to get there in the first place.

There is an interesting tidbit I'd also like to pass on to everyone. There are several free email services out there but to my knowledge none allow you to attach files or pictures… at least until now. *ZDNet* (Ziff-Davis Publications) will now give you free email and allow you to send and receive attachments. They also allow you to store up to 4 megabytes on their server so you can save the more important stuff if you want. Follow the super *I-way to* http://www.zdnetmail.com and check it out for yourself. *Happy Computing!* u

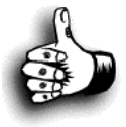

### **Recent Software for Review**

**Adobe Page Mill 3.0** - Easily create and manage pages for the web - 486 computer, Windows 95 or NT, 16 MB RAM, CD-ROM.

**Adobe Premiere 4.2** - Powerful editing program for combining animation, video, audio and graphics to produce digital movies or videotapes - Pentium computer, Windows 95 or NT, 16 MB RAM, CD-ROM

**PowerDesk Utilities 98** - The fastest, easiest way to move, copy, zip, convert and view your files - Windows 95 or NT, 8 MB RAM (16 for NT), CD-ROM

**Your own software** - Most of the reviews in the newsletter are done on software packagers purchased by the reviewer and not supplied by vendors. Join the group of reviewers by reviewing a software package you have purchased.

#### **Internet picture of the month**

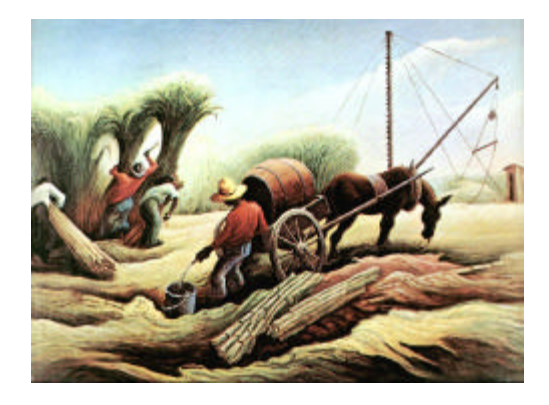

**Thomas Hart Benton's "Sugar Cane"**

**This is one of approximately 4,000 scanned in images from the works of over 300 artists at Jim's Fine Art Collection site. It is the most impressive collection of images I have found—and he says that he has more than 4000 more to be added as time between working and sleeping allows.**

**You may visit and enjoy all of this fine art for free at [http://www2.iinet.com/art/ .](http://www2.iinet.com/art/)**

### **May's Interesting World Wide Web Locations**

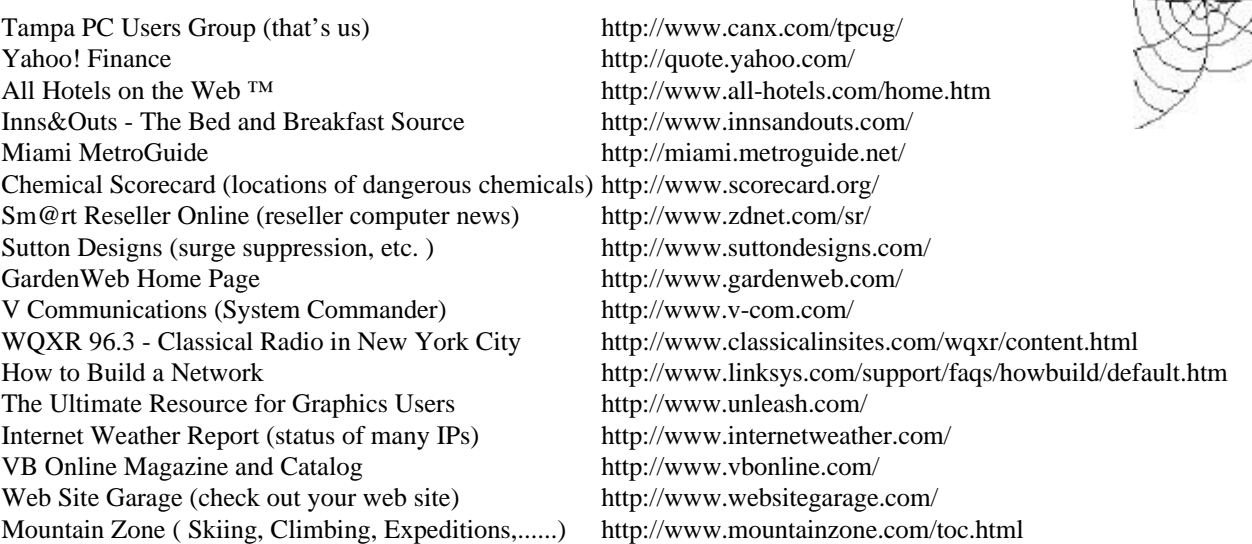

**Most of these links will join the many already on the Links page at our Web site, where you need only click on the name.**

## **Corel's WebMaster Suite**

### *By [William LaMartin,](mailto:lamartin@ix.netcom.com) Editor, Tampa PC Users Group*

Why, for example does the HTML editing component of Web.Designer not have a replace feature? That said, Corel's HTML editor is a bit better than Microsoft Front-Page's HTML editing component of its Front-

range, Corel's competition is Microsoft Front-Page. Which program you buy will depend on what graphic programs you already own, where you plan on posting your web site, and how much you want to pay. I will come back to this later, and next month I hope to have a review of Front-

Page 98.

According to Corel, "Corel WebMaster Suite offers a complete solution for creating web sites." My assessment of this is that they are close with this statement, but the suite of programs could use some improvements in the area of HTML editing and site management.

In sum, we have included in the Corel's WebMaster Suite:

- WEB.DESIGNER
- WEB.SiteManager
- WEB.PhotoPaint
- WEB.GALLERY
- WEB.DRAW
- WEB.WORLD
- WEB.MOVE
- WEB.DATA

Also included are OReilly's WebSite 1.1 server software (allowing you to run a web site from your computer),

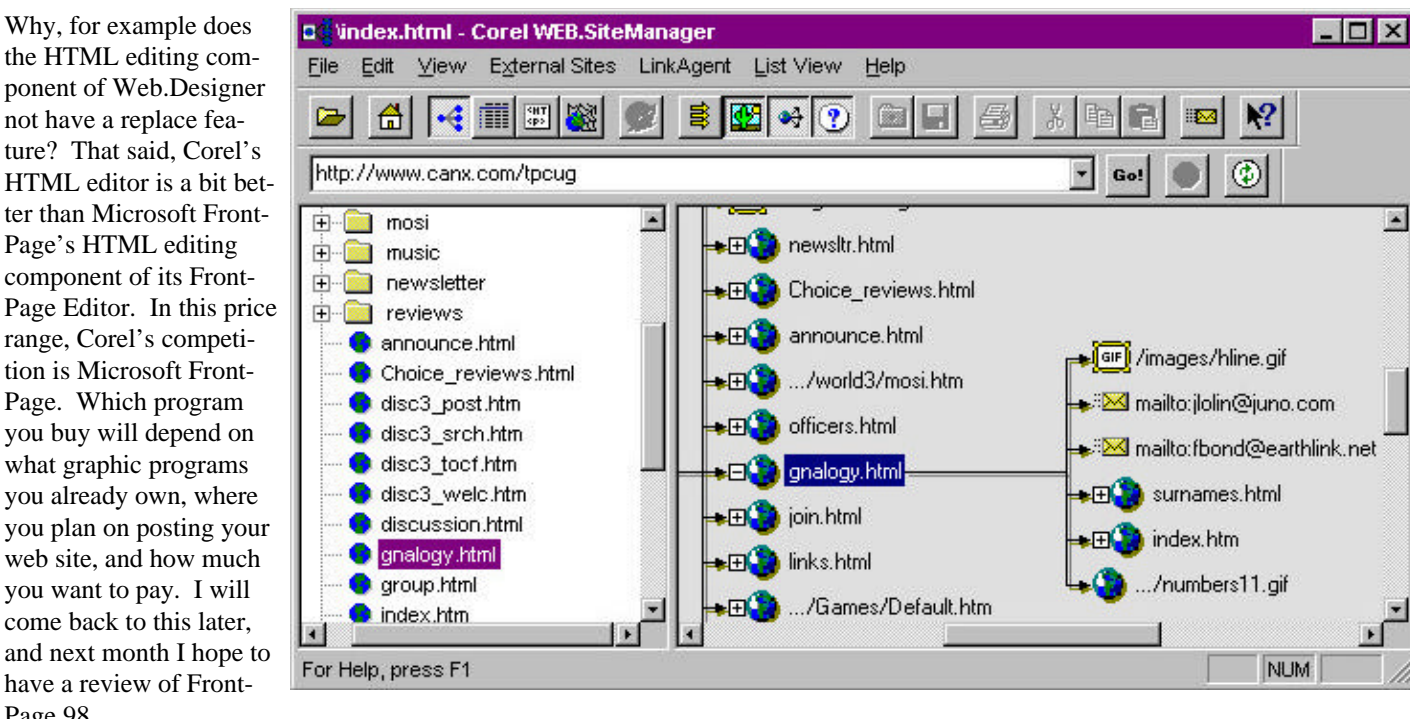

There are really three different groups of programs in the suite. The first group, and most important, consists of the WEB.DESIGNER program, which is a "what you see is what you get" type of HTML editing program, and the WEB.SiteManager program, which is sort of like Windows Explorer for web sites. The second group of programs is comprised of the ones that assist you in creating graphics for the web: WEB.PhotoPaint and WEB.DRAW. These are scaled down versions of Corel PhotoPaint and CorelDraw especially adapted for web graphics. WEB.GALLERY organizes these graphics. The third group is what are called accessories--sort of like freebies--things you are glad to have but which are not very important to creating your web site. This group consists of the last three programs in the list below. By the way, these last three programs, along with the two graphics programs, are 16 bit programs; the two main programs are 32 bit. Since they licensed WEB.WORLD, I understand why it is 16 bit, but why WEB.DRAW is 16 bit is beyond me.

Netscape Navigator 3.0 (somewhat outdated), 7500 clipart images (nice collection of Internet ready images instead of Desktop Publishing images), and a free 30-day web site hosting offer (from MicroCrafts web hosting service). The price for all of this is \$199.99. To see what Corel has to say or to place an order you may go t[o http://www.corel.com/corelweb/](http://www.corel.com/corelweb/webmaster/) webmaster/.

You use **WEB.DESIGNER** to create the individual pages for your site. It has all the usual tools for point and click creation of links, tables, and pages with frames, to mention just a few items. To create or polish the graphics you will be inserting in these pages you can use **WEB.DRAW** or **WEB.PhotoPaint**. And, to me, these two programs are the strong selling points of the suite if you don't already have good quality graphics programs. Microsoft FrontPage is equally good at creating web pages with their FrontPage Editor; they have, I think, a slightly better "SiteManager" component in FrontPage Explorer than does Corel, and they include Microsoft Image

*(WebMaster.........Continued on page 7)*

### **Treasures on the Web**

### *By [Larry Anders, L](mailto:lga696@aol.com)ibrarian, Tampa PC Users Group*

In a recent article I told the world about my addiction to software. Shareware, Freeware, Bloatware, I don't care. Obviously, the less I have to pay for it the better, because the less I pay the more I get. The World Wide Web is a gigantic storage vault of excellent software. And now, my friends at *PC Magazine Online* have gathered a bunch of these treasures together at one site to make it easy for me and all of you who haven't admitted you're just as crazy about good, inexpensive software as I am.

If you will travel to [http://www.zdnet.com/pcmag/features/utili](http://www.zdnet.com/pcmag/features/utilities98/index.html)ties98/index.html, you will find a listing of their choice of the top 225 Windows utilities and they have divided them into 13 assorted categories to make it easier for you. These categories are:

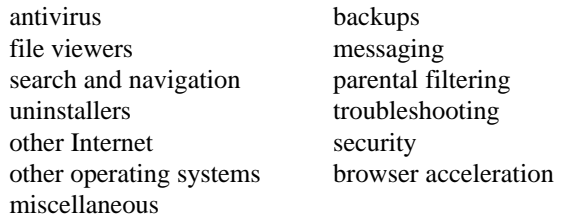

There are reviews, editor's choices and summaries of features to take all the guesswork out of finding just the right tool for the just the right price. For example, under "browser acceleration" you'll find reviews on *Go Ahead Got It!*, *Java Booster*, *NetAccelerator*, *PeakJet*, *Speed Surfer*, *Surf Express*, and *WebEarly*. The editor's choice under this category is *Go Ahead Got It!* because it is the only product that lets you specify which pages to preload, giving you ultimate power over accelerating your surfing experiences. You can also have the program preload frequently visited pages, and it's the only program to notify you when pages have changed. A partial summary of features looks something like this.

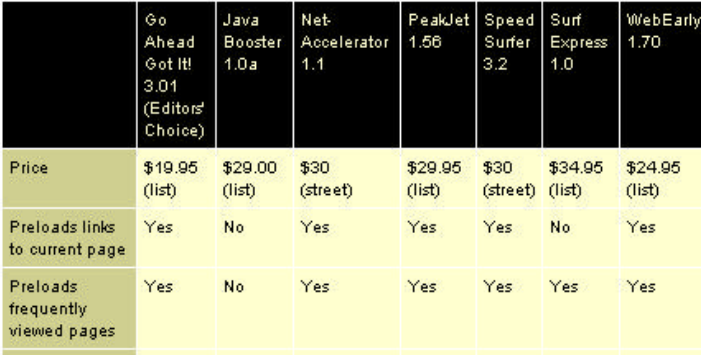

Most of the software reviewed has links to either the parent

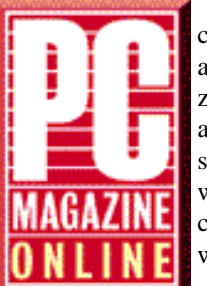

company's web site, where you can purchase and download immediately, or to PC Magazine's Online Shareware library. There is also a full explanation of the system requirements, so there is no doubt as to whether the software will work on your PC or not. It really couldn't get much easier to purchase software.

Also, at [http://www.zdnet.com/pcmag/pctech/](http://www.zdnet.com/pcmag/pctech/index-ut.html) index-ut.html you can link to PC Magazine's superb *FREE* utilities such as *Dupeless,* to get rid of duplicate files on your system, *SiteSnagger,* that lets you download entire websites and read them offline, *Checkers,* where you can play against the computer or a friend and *COA32,* that allows you to move some of those 32-bit Windows programs that are taking up so much space off that crowded C drive onto that new hard drive.

These are just a very few of the many treasures that are located at PC Magazine Online. Next time you're out for a spin on the super I-way stop by and browse for a while. You'll be glad you did!  $\blacklozenge$ 

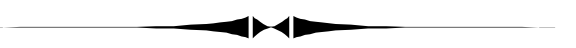

#### *(WebMaster.........Continued from page 6)*

Composer to manipulate graphics for the web. But the inclusion of WEB.PhotoPaint and WEB.DRAW, I think, make up for this difference. I must confess that I really have not looked closely at these two "light" graphics programs since I have CorelDraw and Corel PhotoPaint on my computer.

Thus, if you are not going to be hosting your web site at a provider that supports (and charges for) Microsoft FrontPage Extensions, which allow for increased functionality like the Discussion Group or Site Search at our group's web site, then going with Corel's WebMaster Suite possibly makes sense- except that it goes for \$199 versus FrontPage's \$149. However, with WebMaster you also get the accessory programs.

The accessory program **WEB.DATA** turns your Database tables into web documents--something that the newer versions of database programs like Microsoft Access 97 also do. But if you don't have one of these newer versions, then this program may be of use to you. The most interesting of the accessory programs to me was **WEB.WORLD**, which is really an earlier version of the Virtual Reality Markup Language (VRML) program, Cosmo HomeSpace Designer. I enjoyed using it to create a virtual reality tour of our Museum of Science and Industry meeting site, which you can view by taking the "TPCUG Virtual Reality" link on our main page. You will have to have a VRML plug-in installed to be able to view this with your browser (something that can be downloaded for free). Sometime, when I have time, I want to redo it to make it more accurate now that I have studied the layout of MOSI.

*(WebMaster.........Continued on page 10)*

## **System Commander Deluxe from V Communications**

### *By [Don Patzsch,](mailto:patzsch@acomp.usf.edu) Tampa PC Users Group*

System Commander allows you to install and run any combination of PC compatible operating systems, including Windows 95/98, Windows 3.x, Windows NT, DOS, OS/2, and all of the PC compatible Unixes.

When I tried to install the program I got a message that I should unprotect the installation disk to allow writing to it. I didn't want to do that with the original disk, so I sent an email to V communications, and they said to go ahead and do it! Of course, I made a diskcopy of the installation disk and used that. The System Commander boot installation disk will have the backup files written to it as you progress. These may be useful some day, and of course that's why you have to unprotect the installation disk. I was surprised at how easy it is to install this program.

The next thing I encountered was that I was using BOOT MANAGER, a similar program that comes with OS2 and also with Partition Magic version 3.0. Due to that program, the System Commander did not come up. It was as though I had not installed it. I set up Partition Magic and deleted the BOOT MANAGER primary partition on the hard disk. Then I reinstalled System Commander and all worked as shown in the System Commander manual.

I could switch from Windows95 to Windows NT Server Version 4.0 on startup. Those are the only operating systems on this computer, although I use OS2 Version 4.0 and Linux, as well as P.C.DOS 7.0. I will add each as time permits now that I have the System Commander working. These operating systems are installed on my everyday computer.

The manual says that when you install System Commander, a copy of the various Master Boot Records (MBR) are made. One reason for this is that if you want to uninstall the program it will be possible to do it. Another is that if System Commander detects a MBR virus, a copy of the Master Boot Record is installed automatically, to remove the virus.

The Master Boot Record is the first sector of the first physical hard disk. The MBR consists of a master boot program and a partition table that describes the disk partitions. This area holds data about each of the four primary partitions, such as the size and the starting location of each partition, for each hard disk you have in that computer. The master boot program looks at the partition table to see which primary partition is active. It then starts the boot program from the boot sector of the active partition.

A hidden part of the hard disk is the DISK PARTITION TABLE. This specifies how the hard disk is divided. You may divide your hard disk into one to four primary partitions. System Commander provides both automatic and manual partitioning, and you may even resize the partitions without losing the data on the disk using this program. Extended and Logical partitions are the way to divide a Primary partition. OS2 and WindowsNT can be installed in a Logical partition. The WindowsNT boot program must be in the active primary partition on the first physical drive. DOS must be installed in a Primary partition in order to boot from the hard drive.

What can we do now that we have System Commander Deluxe?

- System Commander will boot from up to 16 Logical partitions.
- System Commander will manage up to 32 different operating systems in a single primary DOS partition, including different DOS versions, Windows95/98, WindowsNT, and OS2. No one is expected to have that many operating systems, but it allows us to better understand how these things work when we list the possibilities.
- DOS boot sector virus protection checks every boot and replaces infected boot sector and hidden system files.
- Operating systems that can be booted from the second or any hard drive include OS2, Linux, Solaris, and Coherent.
- You may create, resize, delete, and use advanced tools. Looks a lot like a copy of Partition Magic is included, even to appearance.

I have read the entire System Commander manual and tried each of the processes suggested in the manual. I also reread the Partition Magic manual to be sure there was agreement between the two manuals and a compatibility between the two programs. Note: In the Partition Magic Version 3 manual, on page 165, an option for the System Commander is given. Instructions tell you how to prevent System Commander from opening multiple visible primary partitions.

I even learned more about DOS by reading those manuals! It makes sense to compare all the variables when you set up a new program. Their URL is http://www.v-com.com/ $\blacklozenge$ 

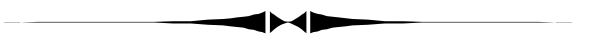

*(Comments.........Continued from page 2)*

cursor on the map. And all the while we were carrying on our "phone" conversation. It was quite productive. And with Merle's cable modem, I am sure it would have been even more productive.  $\blacklozenge$ 

## **Beginners' Column**

**(Running programs - part 2)**

### *By [Merle Nicholson,](mailto:merlenic@tampabay.rr.com) President, Tampa PC Users Group*

Well, I'm encouraged. I've received some feedback from last month's article. I want to reply to one question I received and then continue where I left off last month. You may want to read last month's article as a refresher because I'll be assuming you did as I continue.

I received some e-mail from a club member with a very good question. *"… why did you mention in the beginners' article, not to 'double click' on a file in explorer? I do this now and then, … I thought the worst thing that could happen when you double clicked on a file is that it would launch the host application."* I twice cautioned against double-clicking an *application;* that is a file with a *.exe* extension. This is very good advice. Most often, unless you're very familiar with the application, you are not going to know what the results of double clicking an app is going to be; and that can be dangerous to your PC at worst, or annoying to you at best. Here's why.

Executables (in the form of applications or programs with *.exe, .com* or .*bat* extensions) are delivered to you from external sources like purchased installation packages or Internet downloads. Most often they come to you by CD or by diskette with installation programs. The installation process copies programs and all associated files to the correct locations on your hard drive and then, most importantly, supplies you with a shortcut or start menu item to run the program. It may register an associated *file extension* as I described last month. Like say *.ask* for an AskSam file. So the correct way to run the AskSam application is to click on the start menu item OR double-click on a file with an extension of *.ask.* Double clicking on the asksam.exe (if there is one - it *could* be named something else) is not necessary or recommended. Clicking on the shortcut item will launch AskSam without a data file, and double clicking on an asksam file will launch AskSam and momentarily will load the asksam file into AskSam. Clear? Let's reflect on the *bad* things that can happen.

Let's say you read about a neat utility called *neatstuff* and get it from a download site on the internet. The download process - after asking if you want to open it or save it to disk - lets you specify where it goes, and for some reason defaults to Desktop, and you accept it (ever done this? I have !). So it downloads neatstuff.exe to your desktop and shows a neat icon on the desktop. Do I want to double-click it and run it??? **NO ! oops, too late.** What happened? Well as it turned out neatstuff.exe was a "self extracting zip file", and it contained 1,533 files that it extracted to your desktop! And they're **ALL OVER THE PLACE!** How am I going to clean this up?

They're all mixed up with my good, well organized desktop icons. I can't remember all this stuff! What are the good files, and what are the bad? Wished I hadn't done that.

Let's say I had thought ahead and created a directory called "d:\downloads" and am in the habit of placing all downloads to that directory, but I then inadvertently double-click on it, and neatstuff.exe does a quick installation and without warning makes all my graphics files its own. Darn! So instead of ACDSee opening when I double-click on a .GIF, it opens this terrible neatstuff application that looks like it was written by an old geezer that's real proud of his newly-learned Visual Basic skills. What do I do now? Re-install ACDSee, I guess, and hope it all gets straightened out. (I can joke about geezers with impunity, since I'm one.) So to summarize: Use the icon supplied with a program to run it, after installation, or doubleclick on a file that is registered to an application.

How do we know what files are registered to what application? The best way is to use Windows Explorer features. Unless you've been experimenting, you may not know what Explorer can do for you. Here are some things to try. Follow this through and you'll have the information you'll need to determine what file types are registered.

Open Windows Explorer from the Start Menu. Go to the menu under View, Options. On the panel with the View tab, click "Show all files", then check "Display the full MS-DOS path in the title bar", un-check "Hide MS-DOS file extensions for file types that are registered", and check "Include description bar for right and left panes", click OK. Go back to the menu, click View, then Details. Look at the right pane as you click on directories in the left pane. The right pane should have file headers called Name, Size, Type, Modified. Under Type there's now a description of the type for every file. An exe is "Application", an ico is an "icon", a BMP file (maybe) is a "paint" file.

Some programs will come to you as a single executable that must be double-clicked on. This has become very rare, and is mostly restricted to DOS programs. It's nearly impossible (and probably inefficient) to deliver a Win95/NT application as a single file. If you do have a program like this, drag a shortcut out from the exe and place it in an appropriate place in your Start Menu.

So, let's continue with running applications. As an experiment, do this: Go to Start, Run and type in **Wordpad /p c:\autoexec.bat,** and click Ok. If you're still running Windows 3.1, instead of Wordpad, use Write. So, see what happens. Wordpad launches, loads your autoexec.bat file, then prints it and then closes out. Gone. We'll continue with this next month.  $\blacklozenge$ 

## **Special Interest Groups**

#### **Communications SIG**

This SIG meets the first Monday of the month at 6 PM at the Reflectone Building. **Directions: Proceed west on Waters from N. Dale Mabry across the railroad tracks, about 1.5 miles; take second left on Savarese. Proceed on Savarese until you reach the Reflectone building. Use the north door.** You must sign up to get on the list and to get by secu-

To see what you can do with **WEB.MOVE** take the "Animated Movie of our last Meeting" link on our main page. It is not a real movie, just a background with three separate animations that appear and disappear on a schedule. Cute--but of what value I am not sure.

Once you have created the pages for your web site, you then upload them to the Internet using either Corel WEB.DESIGNER's *Instant Publishing Wizard* or the standard File Transfer Protocol (FTP). All of this is explained very well in the online help or the printed manual.

After you have published your site, you can then maintain it and view its organization with **WEB.SiteManager**. The graphic accompanying this article is a small portion of the SiteManager's page view of a small portion of our TPCUG web site. You can have SiteManager check the site for broken links, having it list them and the pages on which they reside. This is very useful in keeping a site current, since links to external URLs will be dying on you all the time--hopefully this is not the case for internal links. On our "Editor's choice of useful WWW links" alone there are over 400 external links that should be checked for currency regularly. A feature like this makes the process easy.

Of course, as with all programs now, there is a wizard that will guide you through the process of creating a web site with designs you can use if you are short on imagination at the moment.

I bought the program because Corel gave members of our group good pricing on it, and I hope to use some of the graphics features it has that Microsoft FrontPage doesn't. However, since I have access to a site with Microsoft FrontPage Extensions and since this gives me Discussion Groups, site searches, hit counters, and very easy uploading, I will stay with FrontPage for maintaining the User Group site at http://www.canx.com/tpcug/ . But I sometimes use Corel WEB.DESIGNER to create pages (I prefer its HTML editor to FrontPage Editor's), and I am interested in Corel's new Barista technology which allows you to make web pages employing Java to remove the limitations imrity. *Contact Charles Howe: at 968-1207 or [HOWE@INTNET NET](mailto:HOWE@INTNET NET)*

#### **Genealogy SIG**

This SIG meets the second Monday of the month at 7:00 PM at the Museum of Science and Industry. *Contact Jenny Lind Olin at 960-5723 or Ford Bond at 987-6309 .*

*(WebMaster..........Continued from page 7)* posed by HTML while offering rich formatting options, advanced layout control, and improved graphics display.

> The idea behind Barista is to create your fancy graphic in WEB.DRAW, "publish" it using Barista (you don't have to know Java, the program does the work), and everyone then enjoys a web page with much richer graphics and layout than is possible with HTML. What you see on your web page is really the results of a Java applet. Sounds good doesn't it?

I just had to try this out, so I cranked up CorelDraw (no need to use WEB.DRAW when you have the real thing), created a simple graphical document, then used the Barista option to create a package of files (mostly Java Class files). To test this, you open the one HTML file that starts everything with your browser. This cranks up a Java applet that after a bit of a wait displays your graphic. Corel warns that this process can be quite slow over the Internet and is more appropriately used on Intranets until Java is tweaked so as to run faster.

Of course, an alternate method of getting a Corel Draw document on the web is to save it as a GIF or JPG graphic which work well on HTML pages. I did this too and then compared the results. The Barista version was much truer to the colors of the original Draw document. However, the Barista version did not print properly from the browser, and the GIF version did. The Barista version also requires about 500 K of additional storage for all the Java class files (this is a one time thing, though, since additional Barista graphics can use the same Java class files).

So I was in a bit of a quandary as to exactly what Barista will do for me. I put a query concerning this on the CorelDraw newsgroup. Here are two answers I got:

- "There is no good reason to use Barista."
- "Security: It's a good way publish something you don't want anybody to print.  $\langle g \rangle$ "

From these two answers and my experience, I gather that perhaps Barista's time has not yet come. But since this is a very, very small part of the WebMaster Suite, don't let it have any *(WebMaster..........Continued on page 12)*

### Friends of the User Group

<span id="page-10-0"></span>*We acknowledge the following firms for their support*

Museum of Science and Industry BCD Reflectone

*And these software and hardware vendors for their demonstrations and review software*

Adobe Systems Broderbund Corel Systems Grolier Intuit Knowledge Adventure Micrografx

Windows NT WNT WordPerfect WP

Microsoft PowerQuest Regnis Seventh Level SoftKey International Symantec

#### **RENEWING YOUR MEMBERSHIP?** WE CERTAINLY HOPE YOU WILL

 MAIL YOUR CHECK AND ANY ADDRESS OR NAME CHANGES TO:

> TAMPA PC USERS GROUP PO BOX 3492 TAMPA, FL 33601-3492

\$25 Individual \$35 Family \$60 Corporate = 3 employees + \$20 each add'l employee

#### **Check the address label for your renewal month**

### **MEMBERS' HELP LINE**

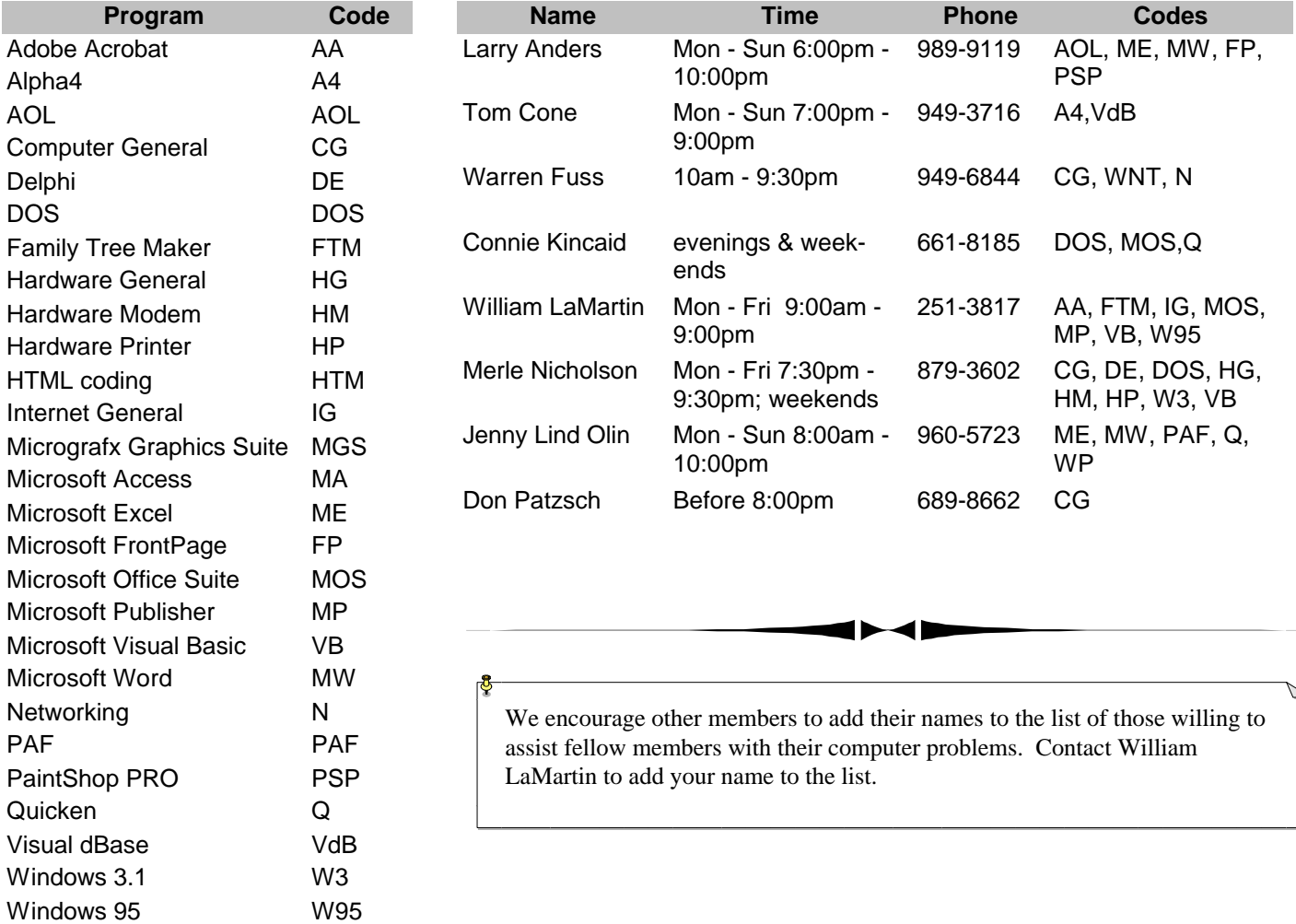

<span id="page-11-0"></span>**Tampa PC Users Group, Inc.** P. O. Box 3492 Tampa, FL 33601-3492

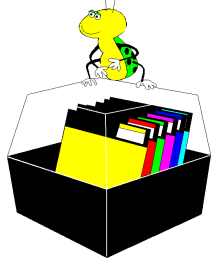

**NONPROFIT ORG. U.S. POSTAGE PAID TAMPA, FL PERMIT NO. 1917**

# $\Box$  Member: Your membership is up for renewal  $\overline{\Box}$  Vendor: Your product was reviewed on page  $\Box$

#### *(WebMaster..........Continued from page 10)*

influence on a decision to buy or not to buy. You should study other reviews (which you can probably easily find on the WWW) of the suite and its competitors, consider the price, then make your decision. You might even decide that you can get along fine with one of the free web page creating (but not site managing) programs.

If you would like to read Usenet newsgroup messages concerning the WebMaster Suite and other Corel products, you may need to get them from the Corel newsgroup server

CNEWS.COREL.COM instead of your IP's newsgroup server. That is what I have to do since NetCom does not carry them.

For those who don't follow any newsgroups, but who want to better understand an operating system or program they use a lot, I strongly recommend that you start following a newsgroup covering these topics. It is easy, since most mail readers also function as newsgroup readers.  $\blacklozenge$ 

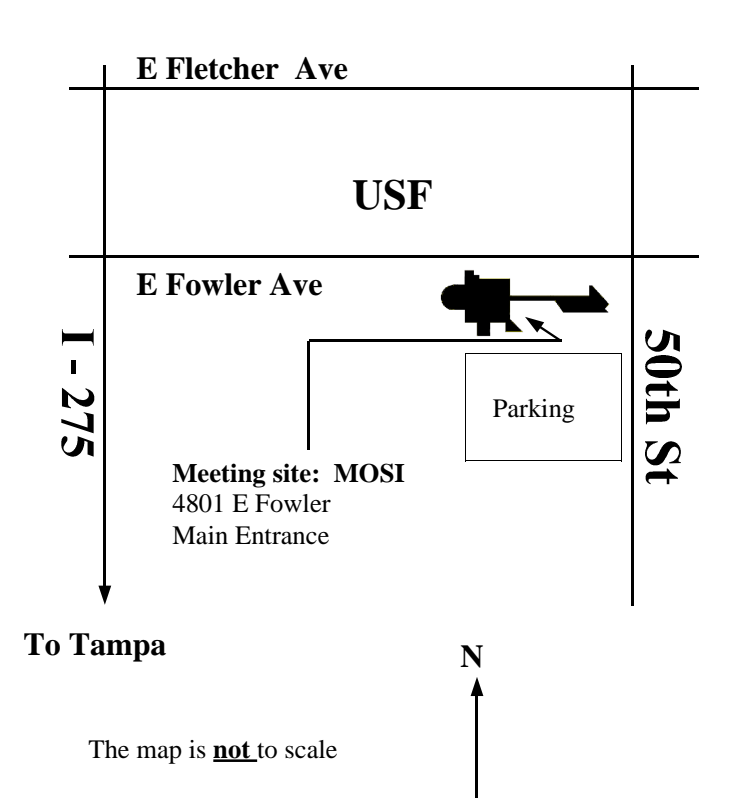